\*Application does not view or function correctly on a smartphone. Please use a computer or tablet.

# **Never logged in to Parent Portal?**

Your school provided you with an Activation Key when you registered your student. Use this key to create your user account. If you don't know your key, contact your school and the secretary can locate it for you. Once you have that key:

- If using the **Campus Parent** mobile app, open the app and search for your **District Name** and **State**.
  - 1. Click New User?
  - 2. Enter your Activation Key in the space provided and then Submit.
  - 3. Enter a Username and Password and click Submit.
- If using a web browser, visit <u>https://www.nebo.edu/</u> and from the Parents tab, select Infinite Campus Parent Portal.

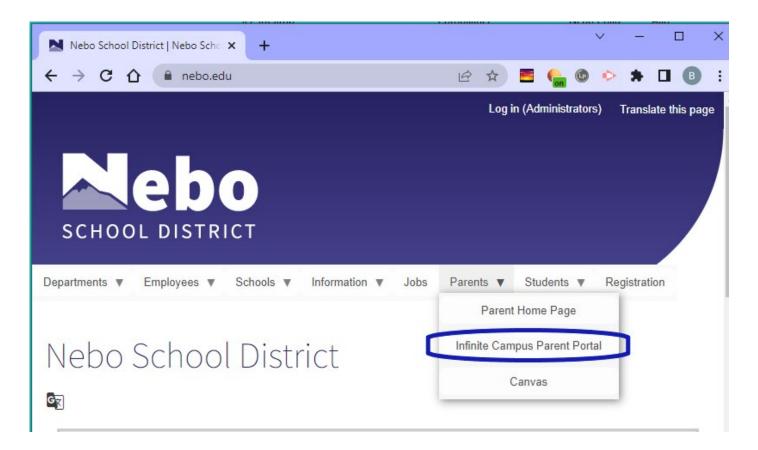

## Login to your parent portal by entering your Parent Username and Password left of the screen and click **Login**

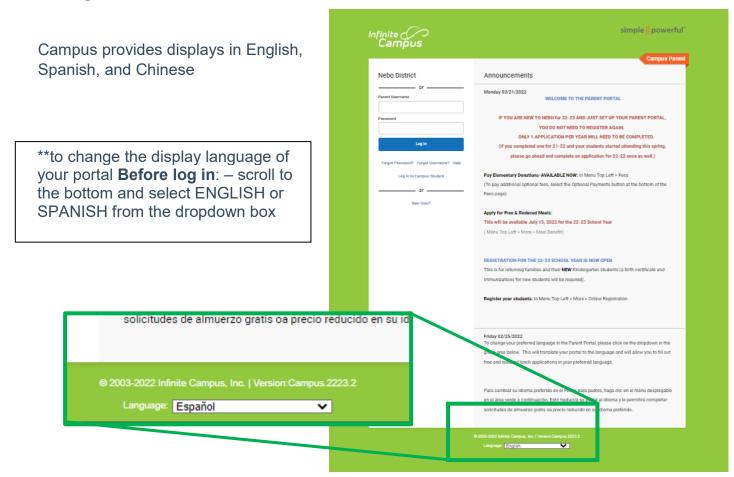

\*\*to change the language of your portal to English or Spanish **Once logged in**: -From the user menu, click **Language** to change the language that Campus Parent displays in.

|                                          | # ±           |
|------------------------------------------|---------------|
| Language                                 | Andy Student  |
|                                          | Settings      |
| Show Campus in this language:<br>English | Language      |
|                                          | Give Feedback |
|                                          | Log Off       |
|                                          |               |

At the main screen, if you do not see the menu (black on left), select the "hamburger" or "three bars" icon.

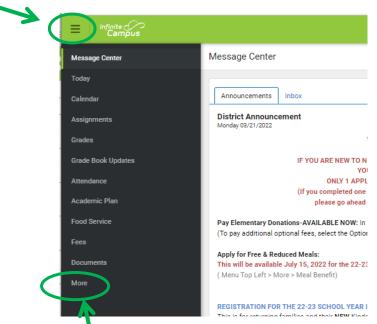

### Select More from the menu

From the More menu, select Meal Benefits

| Infinite<br>Campus |                     |
|--------------------|---------------------|
| essage Center      | More                |
| day                |                     |
| ilendar            | Address Information |
| signments          | Assessments         |
| ades               | Demographics        |
| ade Book Updates   | Family Information  |
| tendance           | Health              |
| ademic Plan        |                     |
| od Service         | Important Dates     |
| es                 | Meal Benefits       |
| icuments           | Transportation      |
| pre                | OLRData             |

Click to start the application process

| nite Constant Sampus |                                                                        |
|----------------------|------------------------------------------------------------------------|
| nter                 | < Back                                                                 |
|                      | Applications/Forms                                                     |
|                      | Meal Benefits Application click here to start the application process. |
| 3                    | Reports on this page require the Adobe Acrobat Reader (free).          |
|                      |                                                                        |
| Updates              |                                                                        |

If you do not already have an E-Signature PIN setup, you will be asked to setup the pin. You will use this pin to e-sign and submit the application Select YES to create your pin.

| < Bac     | k                                                                                                    |
|-----------|----------------------------------------------------------------------------------------------------|
| Applicati | ions/Forms                                                                                                    |
|           | Nefits Application click here to start the application process.                                                                                                    |
|           | E-Signature                                                                                                    |
|           | You do not have an E-Signature PIN.<br>Nebo School District has adopted the use of electronic signatures for some documents.<br>To fill out a free or reduced application you will need to set up a pin.<br>Are you ready to set up your pin?<br>Yes No |

### **Create your PIN:**

- Enter five (5) letters, numbers or special characters (!@#\$%^&\*+?~|=).
- You must have at least one (1) of each of two (2) of the types.

**Re-enter PIN** 

#### Password:

\*this is your Parent Portal Password.

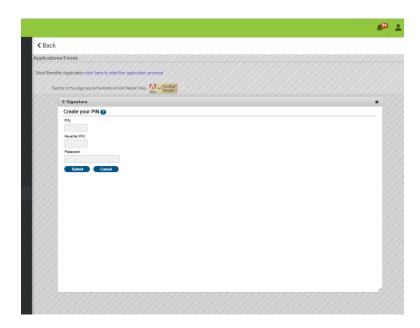

| Back                    |                                                     |                                                         |                                                  |                                                                                                    |                      |                              |              |          |
|-------------------------|-----------------------------------------------------|---------------------------------------------------------|--------------------------------------------------|----------------------------------------------------------------------------------------------------|----------------------|------------------------------|--------------|----------|
| olications/Forms        |                                                     |                                                         |                                                  |                                                                                                    |                      |                              |              |          |
| al Benefits Application | n click here to start the a                         | pplication process.                                     |                                                  |                                                                                                    |                      |                              |              |          |
| Reports on this page    | e require the Adobe Acrobat R                       | eader (free), Al Ger Acroba                             | c                                                |                                                                                                    |                      |                              |              |          |
|                         | efits Application                                   | Mite Reade                                              |                                                  |                                                                                                    |                      |                              |              | ,        |
| Letter to He            |                                                     | s Signer Confirmatio                                    | on Household Memt                                | ers Children Gros                                                                                                    | is Income Review     |                              | orization Su | bmitted  |
|                         | r to Household contair<br>ting the print icon. Sel  |                                                         |                                                  | g the application proces                                                                                                    | ss. You may print a  | a PDF of th                  | is letter by |          |
|                         | 1 of 3 Q                                            |                                                         |                                                  |                                                                                                    | _                    | +                            | ····   段     |          |
|                         | are FREE for the 202<br>detailed instructions.      | y meals to learn. Nebo<br>21/22 school year. This       | s packet includes an ap<br>on questions and answ | Isehold<br>Balthy meals every school<br>blication for free or reduce<br>rs to help you with the ap                           | d price meal benefit | l lunch mea<br>is, and a set | ls<br>t of   | •        |
| 9                       | Quit Nex                                            | t                                                       |                                                  |                                                                                                    |                      |                              | Time<br>59:- |          |
| 11/1/1                  |                                                     |                                                         | ///////                                          |                                                                                                    |                      |                              |              |          |
|                         |                                                     |                                                         |                                                  |                                                                                                    |                      |                              |              |          |
|                         |                                                     |                                                         |                                                  |                                                                                                    |                      |                              |              |          |
| Back                    |                                                     |                                                         |                                                  |                                                                                                    |                      |                              |              |          |
| lications/Forms         |                                                     |                                                         |                                                  |                                                                                                    |                      |                              |              |          |
|                         |                                                     |                                                         |                                                  |                                                                                                    |                      |                              |              |          |
|                         | n click here to start the a                         |                                                         |                                                  |                                                                                                    |                      |                              |              |          |
| Reports on this pag     | ge require the Adobe Acrobat R                      | eader (free). A Ger Across<br>Make Reade                | r                                                |                                                                                                    |                      |                              |              |          |
|                         | efits Application                                   |                                                         | · · · · ·                                        |                                                                                                    |                      |                              | _            | ×        |
| Appli                   | ication Instructions will<br>ct 'Next' to continue. |                                                         | 6                                                | ers Children Gros<br>cess. You may print a P                                                                                 | s Income Review      |                              |              | omitted  |
| =                       | 1 of 3 Q                                            |                                                         |                                                  |                                                                                                    | _                    | + ·                          | ···   🔅      | <b>^</b> |
|                         |                                                     | How To<br>You are submitting an<br>application process. | Apply For Free And Redu                          | ced Priced Student Meals<br>Ion Instructions will help guide you through the<br>ded and review your household members in the |                      |                              |              |          |

ton signer ting Next

Previous

Next

name and household address below. Confirm you are the person sign Select 'Quit' if you are not this person or if you do not wish to continue.

Page **5** of **12** 

Timeout 59:56